### **Projet Qgis présentant la vacance dans les logements d'habitation**

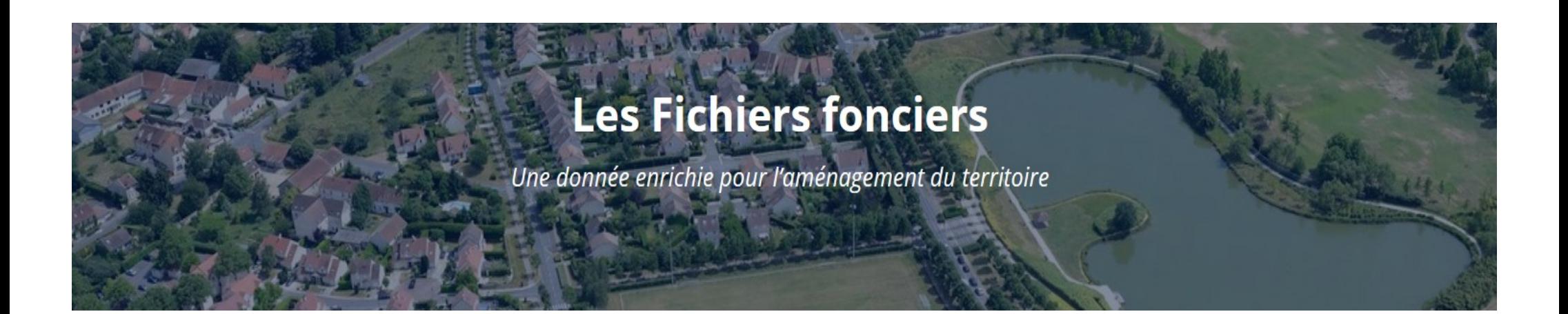

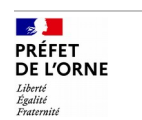

# **L'origine du projet**

• La commande initiale provient des collègues du bureau planification et gestion économe de l'espace (DDT61).

Ils souhaitaient :

- 1) Avoir un outil permettant d'accéder rapidement à l'information concernant la vacance dans les logements d'habitation.
- 2) Pouvoir localiser cette information à différents niveaux :

commune, lieu-dit, adresse ou parcelle.

3) Pouvoir caractériser le parc de logements vacants.

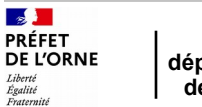

# **Description du projet**

- Choix du support : logiciel de cartographie Qgis (ici : version 3.4.5)
- Utilisation de couches issues des « fichiers fonciers\* » (millésime 2019).

\*Depuis 2009, le Cerema retraite, géolocalise et enrichit les fichiers fonciers de la Direction Générale des Finances Publiques (données MAJIC) pour le compte du ministère en charge du Logement, des services de la Direction Générale de l'Aménagement, du Logement et de la Nature , afin de permettre aux acteurs publics de réaliser facilement des analyses fines et comparables sur leur territoire

Les Fichiers fonciers décrivent de manière détaillée le foncier, les locaux ainsi que les différents droits de propriété qui leur sont liés.

Rappel : les fichiers fonciers sont également destinés aux collectivités : <https://datafoncier.cerema.fr/les-procedures-dobtention>

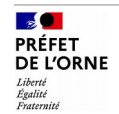

# **Description du projet**

**Pour ce projet nous utilisons :**

1) La table unifiée du parcellaire\* qui représente la table des unités foncières (table de points)

ffta\_2019\_tup.geomloc

2) La table unifiée du parcellaire (table de polygones)

#### ffta\_2019\_tup.geomtup

\* : la TUP (table unifiée du parcellaire), reprend les parcelles en unité foncière, en copropriété multiparcellaire, ainsi que les parcelles simples. Elle vise à devenir la table de référence pour les études liées à l'urbanisme et l'occupation des sols.

 $\mathbb{R}$ PRÉFFT **DE L'ORNE** Liberté<br>Égalité

## **Localisation d'un secteur à étudier**

#### **Localisation à la commune, l'adresse ou la parcelle**

#### **Avec l'extension : « Localiser à la parcelle »**

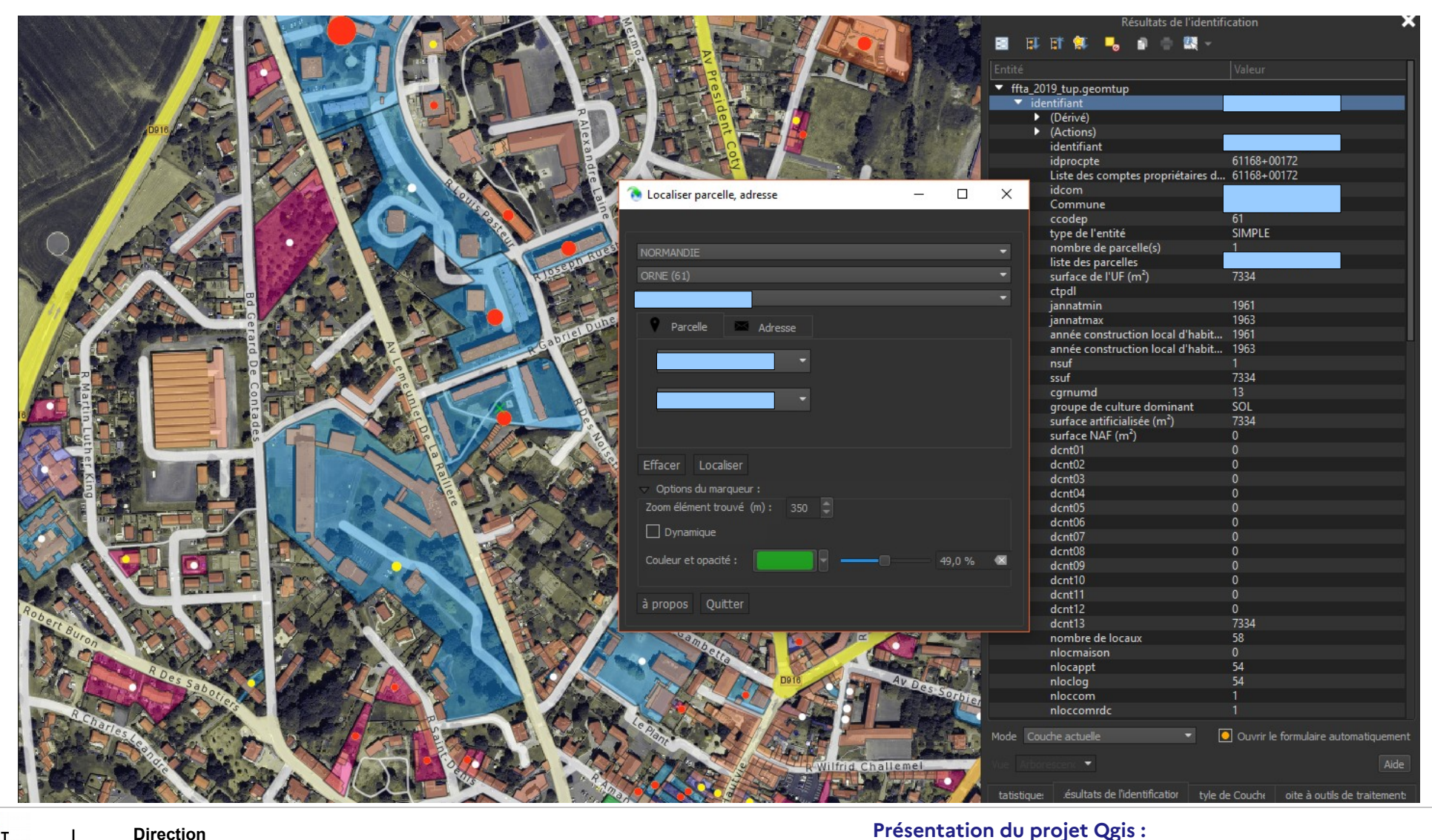

 $\mathbb{R}$ PRÉFFT **DE L'ORNE** Liberté<br>Égalité

**Exemple sur une unité foncière**

### **1) Information visuelle**

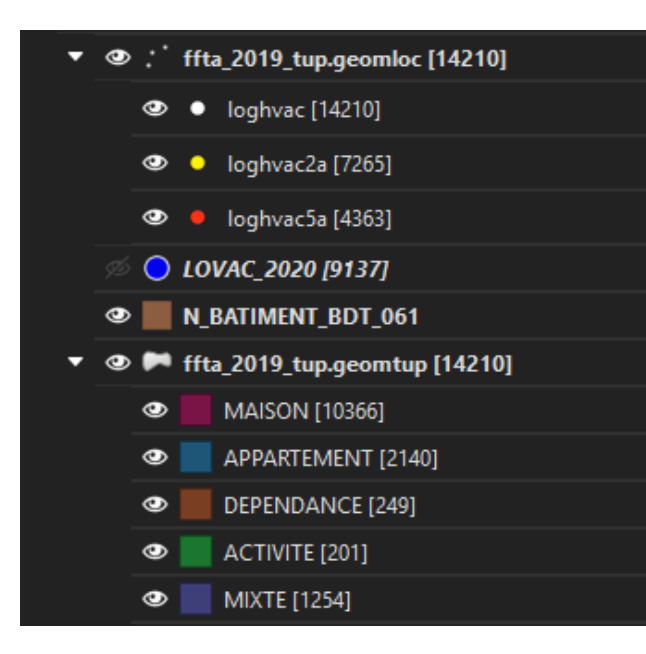

**Table de points :** analyse thématique avec un ensemble de règles

**Table de polygones :** analyse thématique sur le type de local dominant

 **Direction**

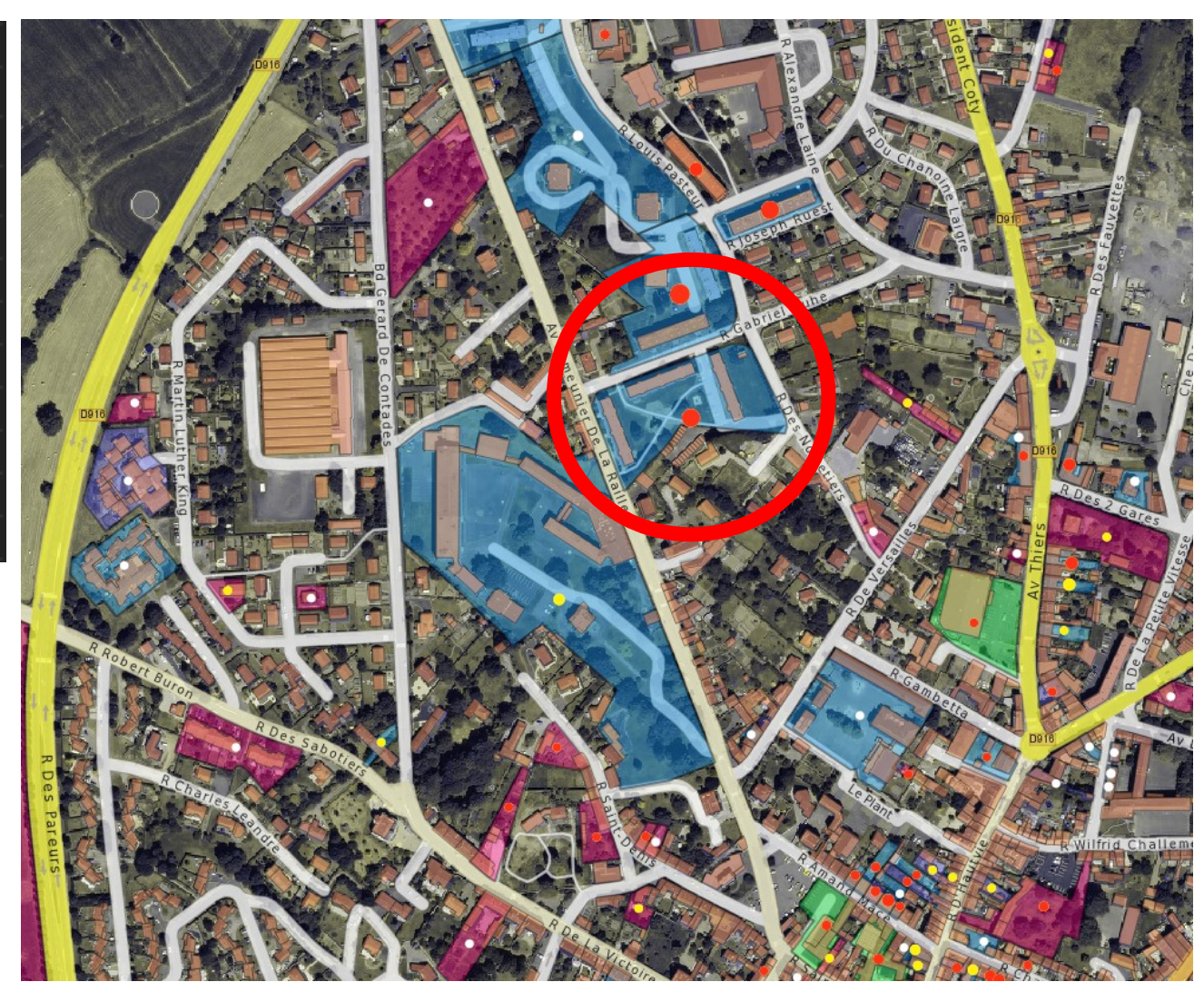

 $\mathbb{R}$ PRÉFET **DE L'ORNE départementale des territoires**

Liberté<br>Égalité

**Exemple sur une unité foncière**

### **2) Info bulle**

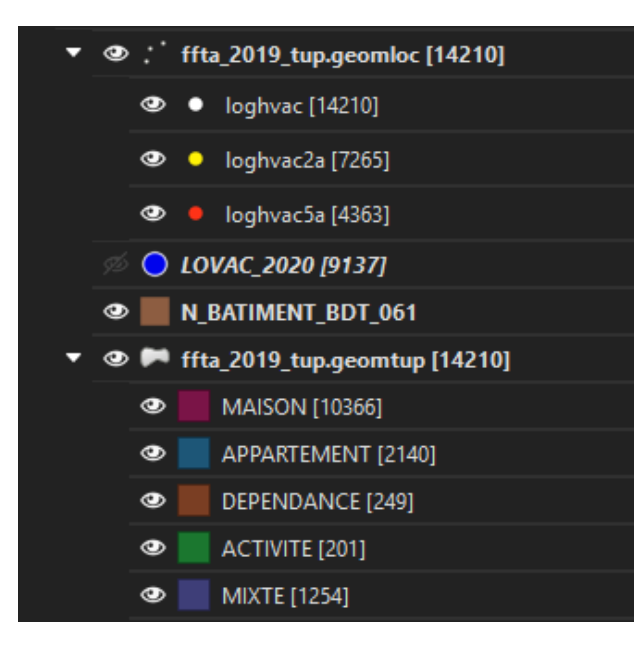

#### **« Info bulle » :**

 $\mathbb{R}$ PRÉFET **DE L'ORNE** Liberté<br>Égalité

Survoler l'unité foncière choisie avec la souris de l'ordinateur

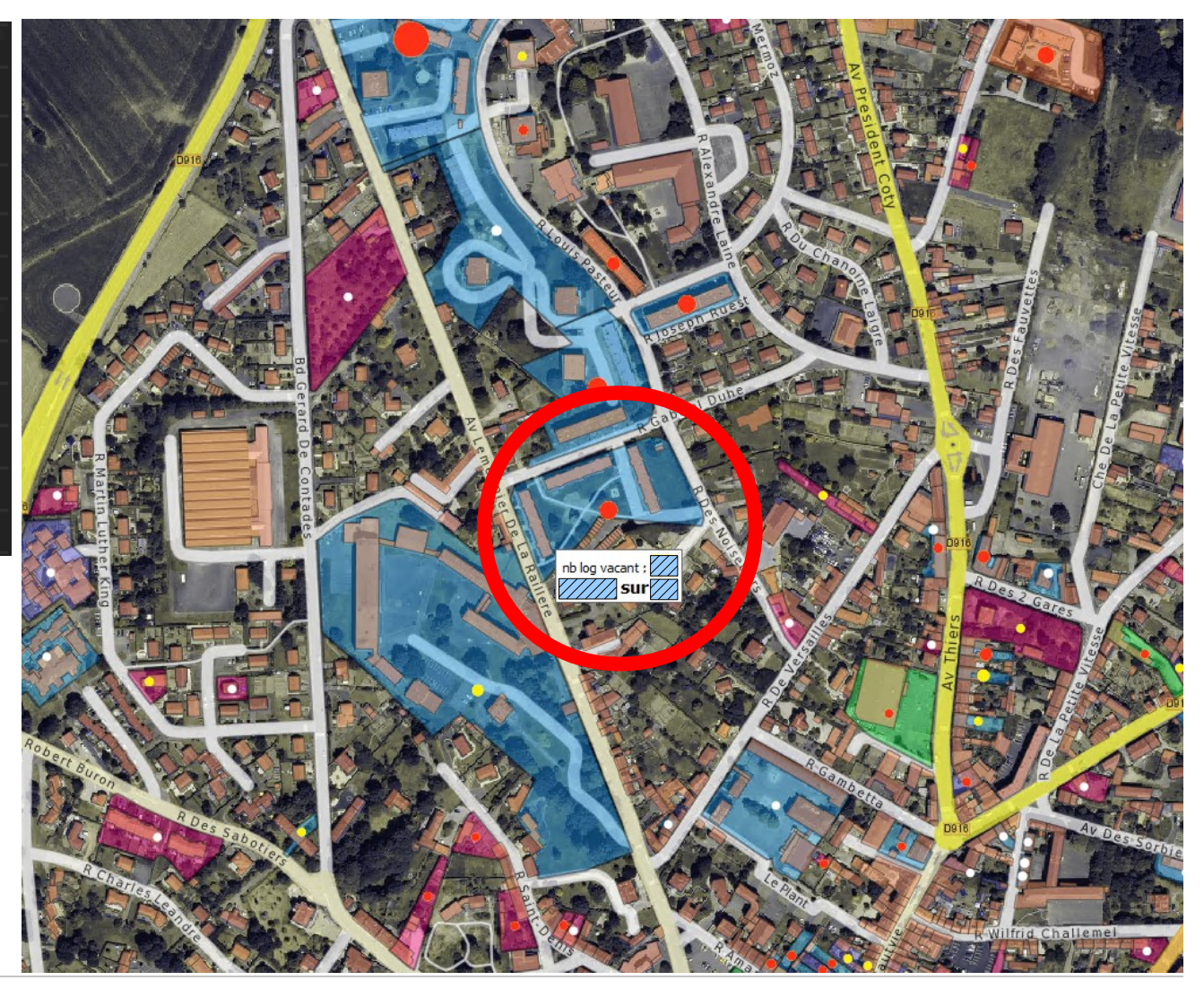

 **Présentation du projet Qgis : la vacance dans les logements d'habitation 19/10/2021**

#### **Exemple sur une unité foncière**

#### **3) Information à l'aide d'un formulaire (volet 1)**

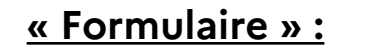

**« Formulaire » :** Icône du logiciel Qgis (identifier les entités) puis, sélectionner l'unité parcellaire.

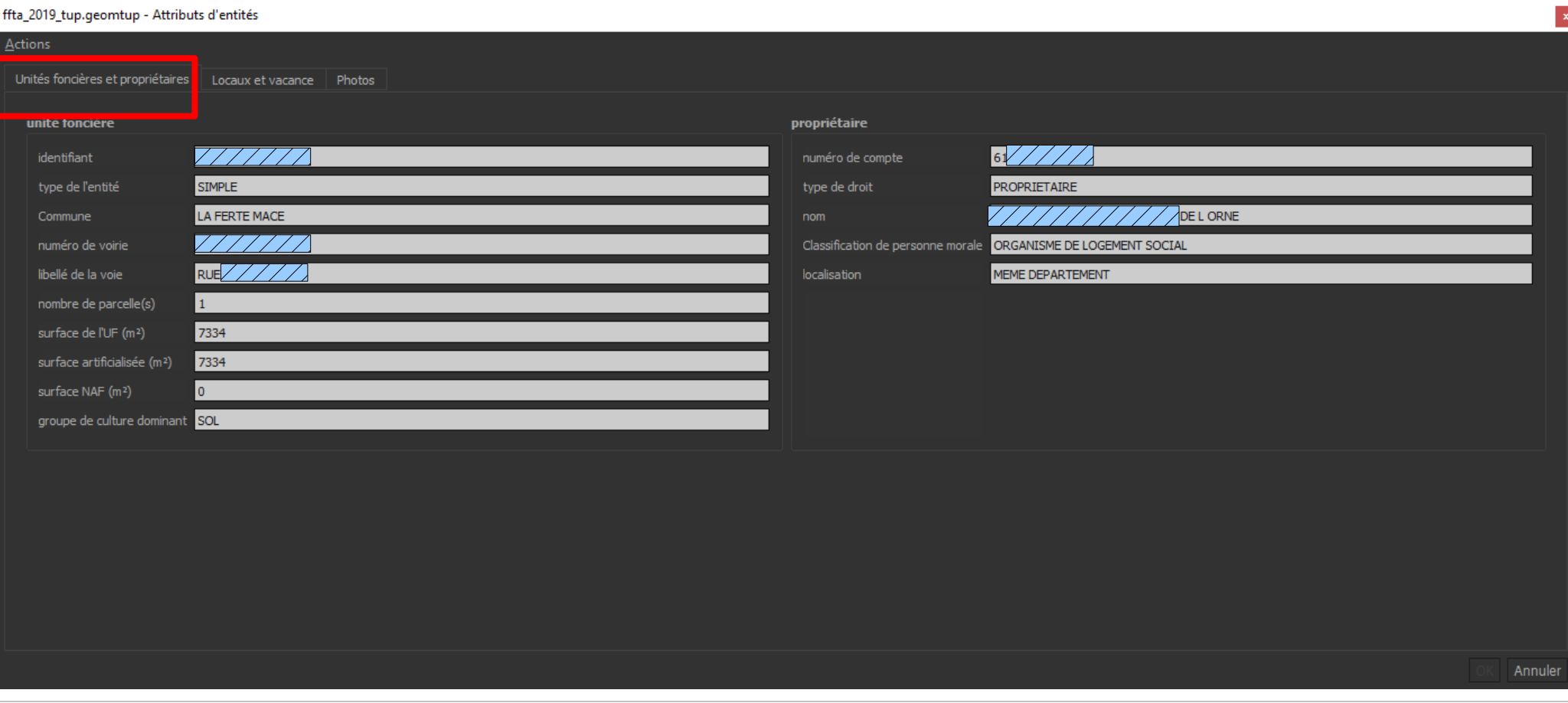

#### **Exemple sur une unité foncière**

#### **3) Information à l'aide d'un formulaire (volet 2)**

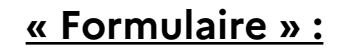

**« Formulaire » :** Icône du logiciel Qgis (identifier les entités) puis, sélectionner l'unité parcellaire.

#### ffta\_2019\_tup.geomtup - Attributs d'entités

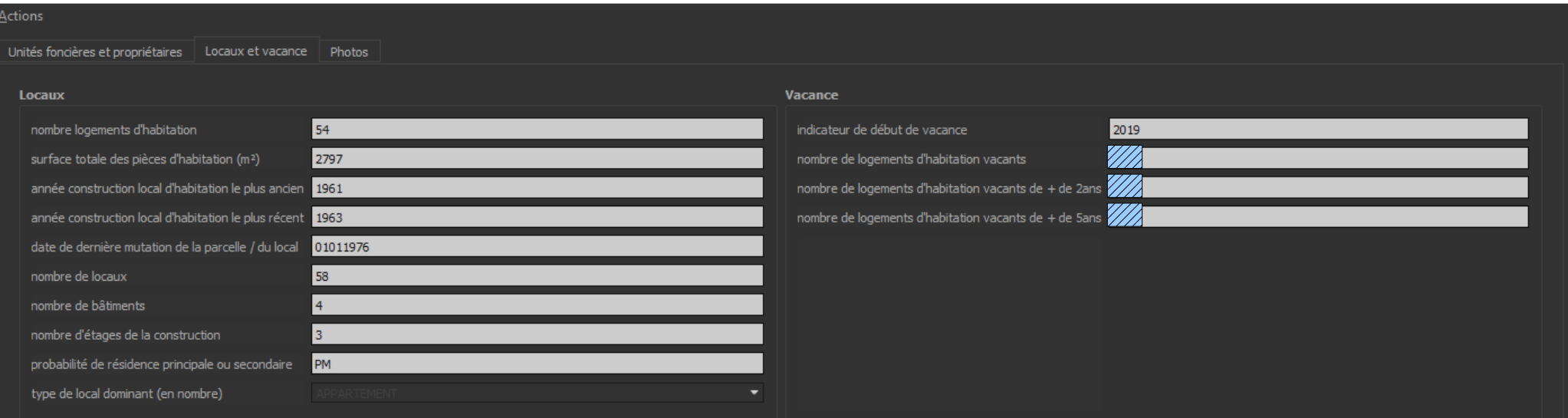

Annuler

**Exemple sur une unité foncière**

#### **3) Information à l'aide d'un formulaire (conception)**

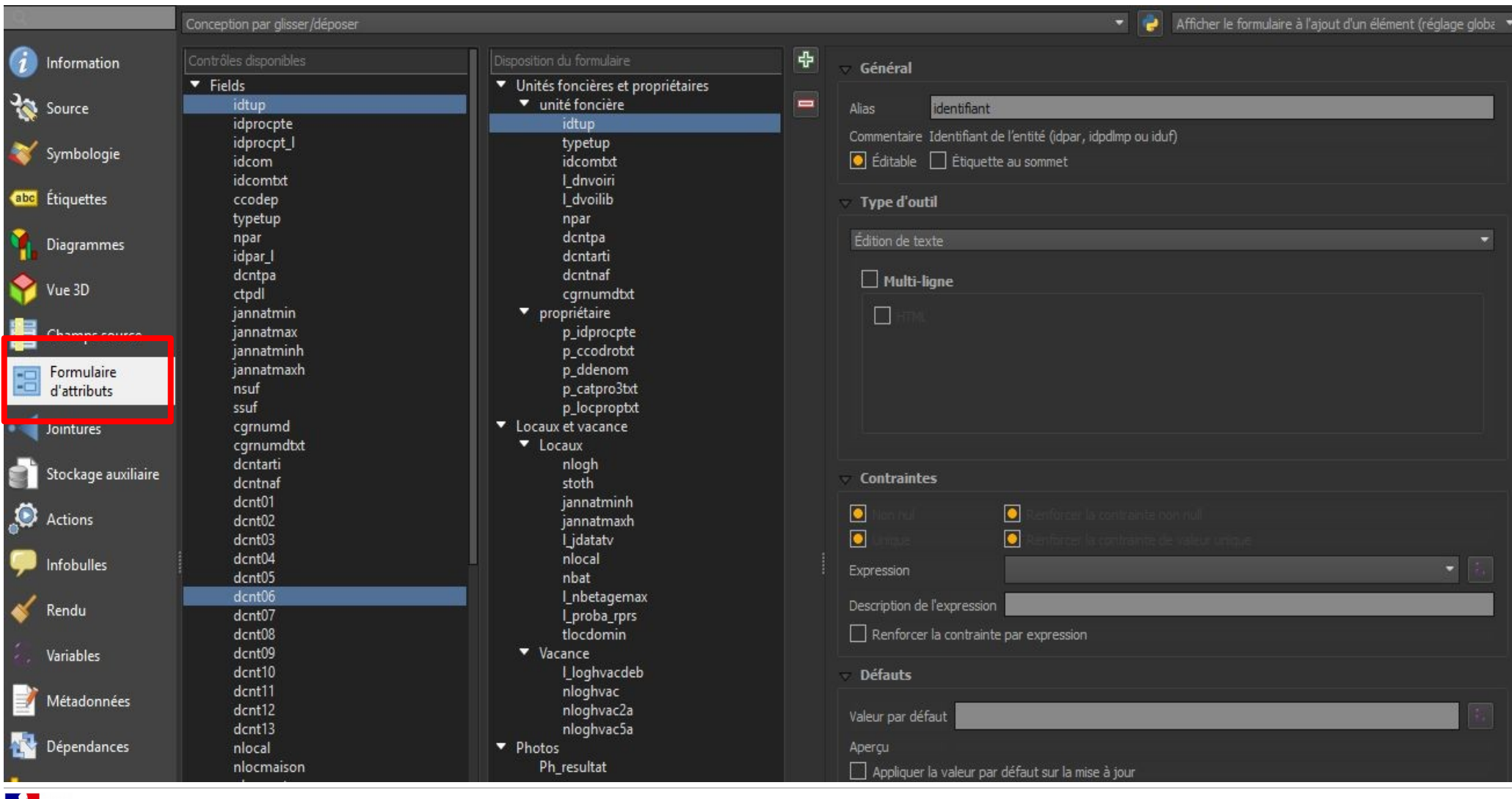

#### **Direction départementale des territoires**

PRÉFET **DE L'ORNE** Liberté<br>Égalité

**Présentation du projet Qgis :** 

**la vacance dans les logements d'habitation 19/10/2021**

**Exemple sur une unité foncière**

**4) Information à partir d'une mise en page sous la forme d'un atlas**

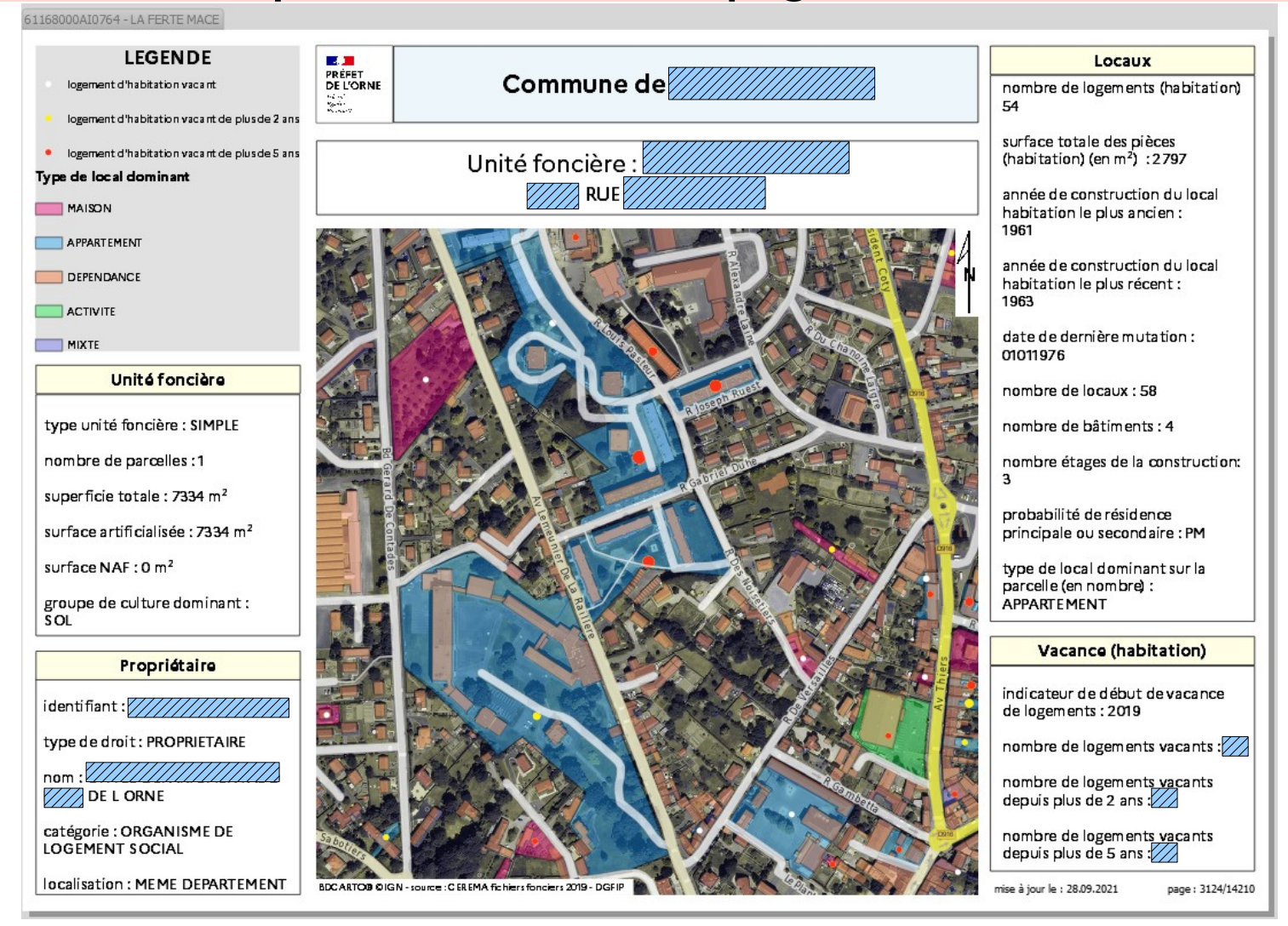

 **Présentation du projet Qgis : la vacance dans les logements d'habitation 19/10/2021**

### **Autres utilisations possibles du projet**

#### **Carte de chaleur avec groupes de points**

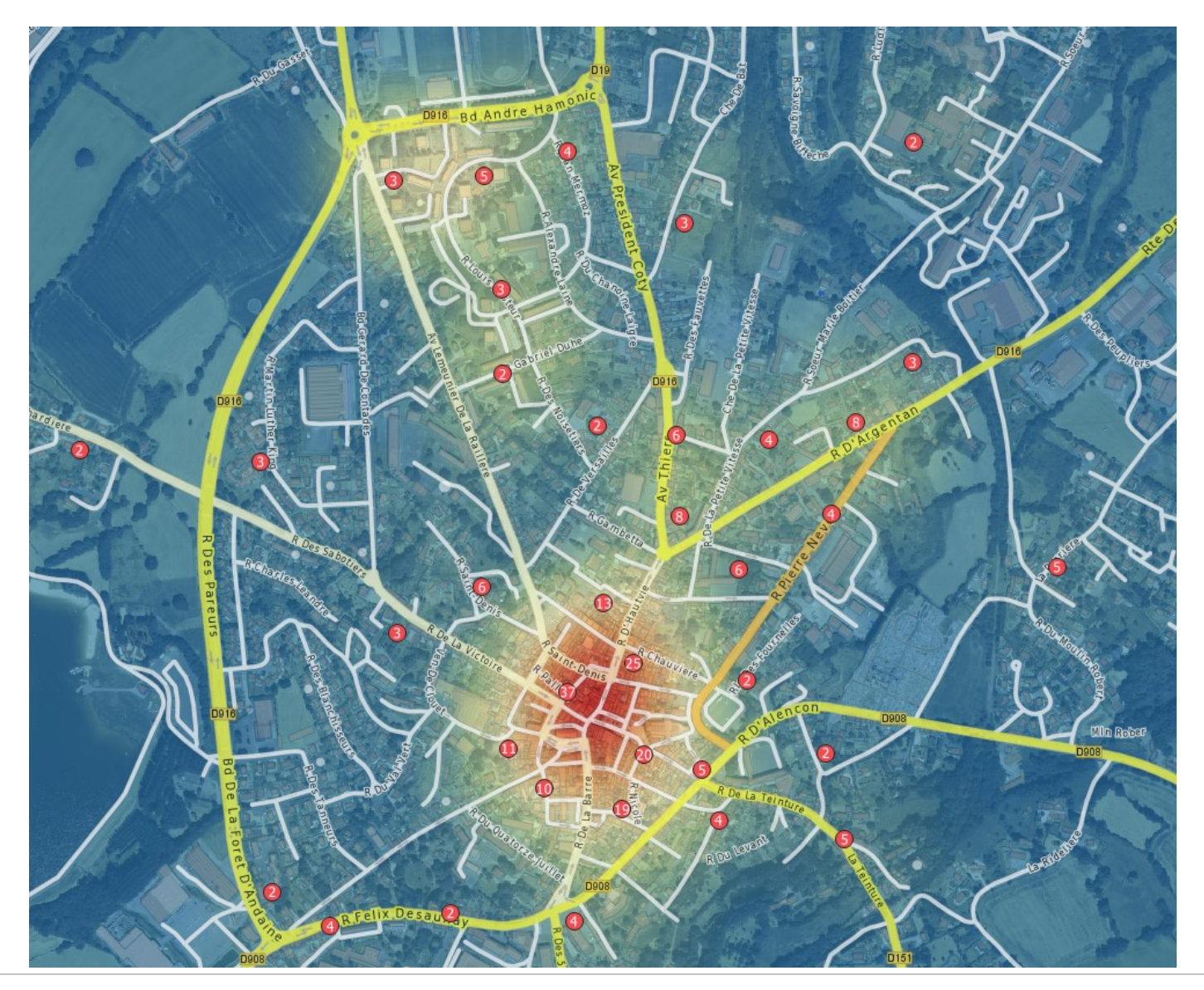

Liberté<br>Égalité

 **Direction départementale des territoires**

## **Autres utilisations possibles du projet**

#### **Ouverture de google maps, géoportail (paramétrable)** (à l'aide du plugin : Lat Lon tools)

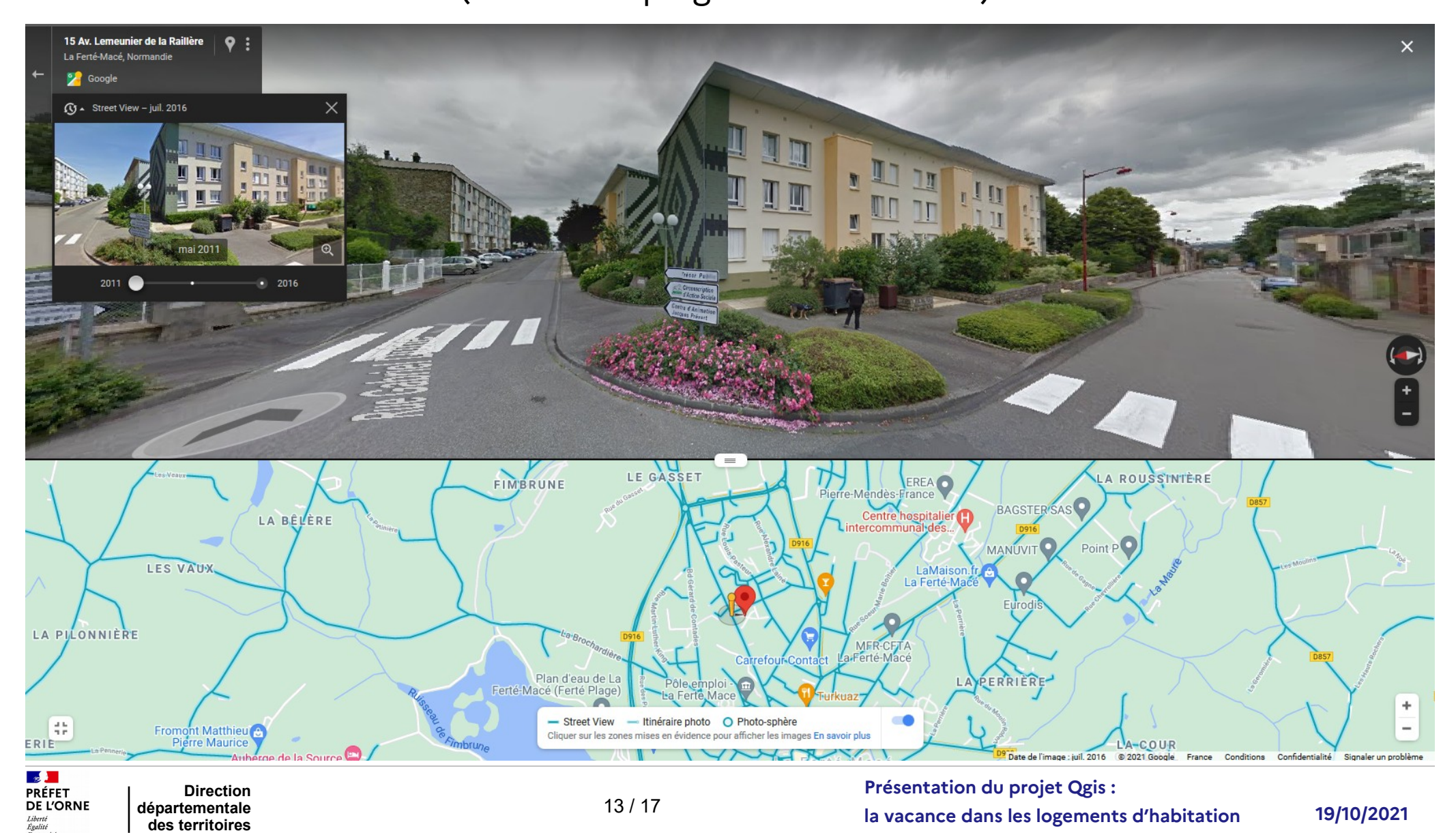

# **Autres utilisations possibles du projet**

#### **Juxtaposition d'une nouvelle donnée sur les logements vacants « LOVAC\* »**

\*donnée sur la vacance structurelle (plus de deux ans) dans le parc privé (millésime 2020)

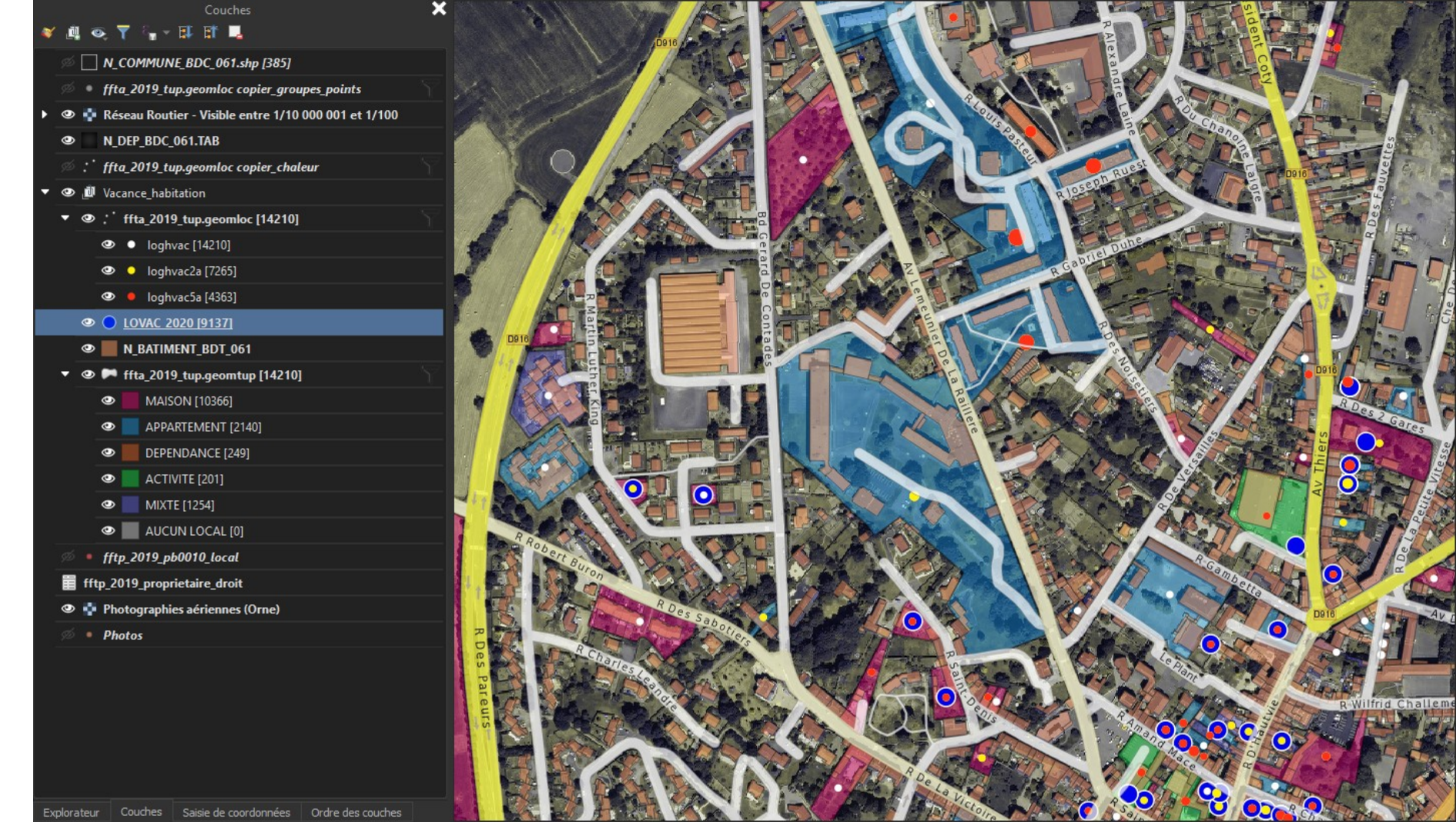

# **Complément possible au projet**

#### **Consultation des dernières mutations foncières (sous licence Étalab\*)**

[https://app.dvf.etalab.gouv.fr](https://app.dvf.etalab.gouv.fr/)/ période du 01/01/2016 au 31/12/2020

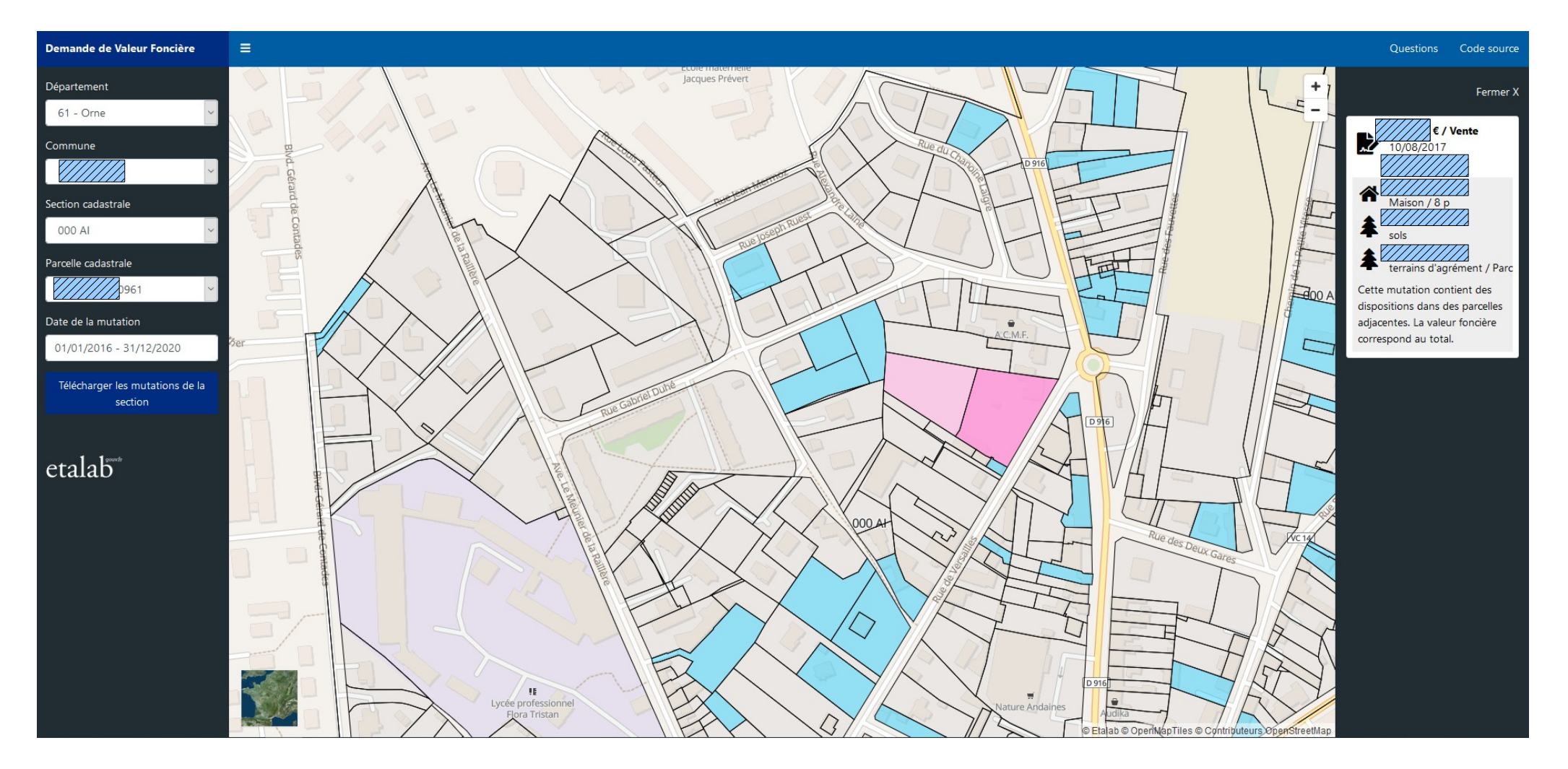

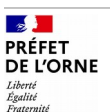

# **\* Étalab : département de la DINUM**

Missions d'administration générale des données de l'État (décret du 30 octobre 2019)

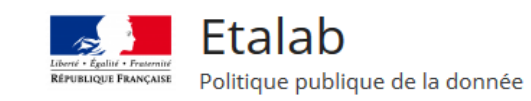

Etalab Missions  $\Box$ 

Licence Ouverte / Open Licence

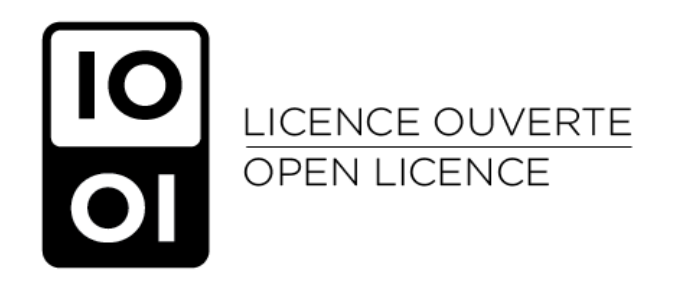

Dans le cadre de la politique du Gouvernement en faveur de l'ouverture des données publiques (« Open Data »), Etalab a concu la « Licence Ouverte / Open License ». Cette licence, élaborée en concertation avec l'ensemble des acteurs concernés, facilite et encourage la réutilisation des données publiques mises à disposition gratuitement.

La publication du décret nº 2017-638 prévu par l'article L 323-2 du CRPA fait de la LO 2.0 la licence de référence pour les administrations pour la publication de données publiques, aux côtés de l'ODbL, et permet ainsi son utilisation par l'ensemble des administrations.

 $\frac{1}{2}$ PRÉFET **DE L'ORNE** Liberté<br>Égalité

 **Direction départementale des territoires**

### **Merci pour votre attention**

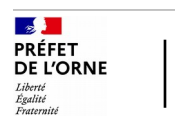